## **Using the Waiting Room Option in Zoom**

The Waiting Room feature in Zoom allows the meeting host to control when a participant joins the meeting. You can meet with one person while another waits in the waiting room and then allow the person waiting to join the meeting.

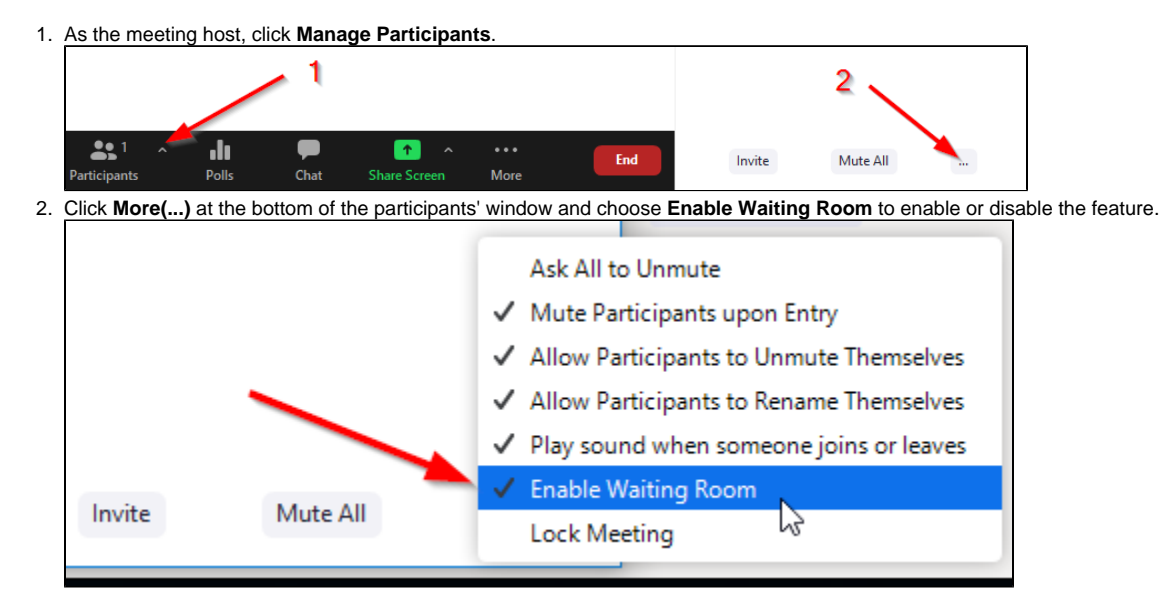

## **Admitting participants during a meeting**

- 1. As the meeting host, click **Manage Participants**.
- 2. Click **Admit** to have the participant join the meeting. [blocked URL](https://assets.zoom.us/images/en-us/desktop/generic/admit-participant-button.png)

## **Admit all participants from the Waiting Room**

- 1. As the meeting host, click **Manage Participants**.
- 2. Click **Admit all**. [blocked URL](https://assets.zoom.us/images/en-us/desktop/windows/admit-all-button.png)

## **Sending participants to the Waiting Room during a meeting**

1. As the meeting host, click **Manage Participants**.

2. Click **More** next to the participant's name and choose **Put in Waiting Room**. [blocked URL](https://assets.zoom.us/images/en-us/desktop/windows/put-in-waiting-room-option.png)